Klimaerhaltungsprojekte

# **Android App mit Energiespartipps für den Alltag**

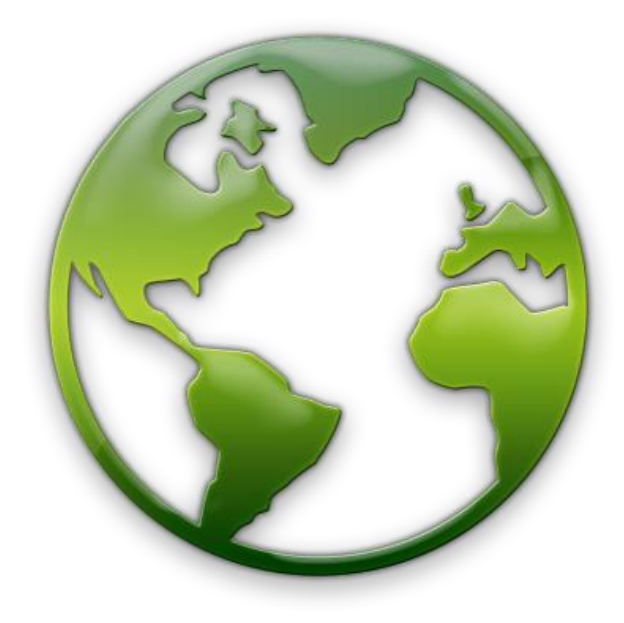

Von

Jonathan Camenzind Arun Steffen

Dokumentversion: 1.0 Änderungsdatum: 21.03.2014

Autor: Jonathan Camenzind Kontakt: [Jonathan.Camenzind@bucher-suter.com](mailto:Jonathan.Camenzind@bucher-suter.com) Schule: Gewerblich Industrielle Berufsschule Bern Schulfach: Allgemein Bildender Unterricht Lehrperson: Pascal Sigg

Abgabetermin: 26.03.2014

### **Inhaltsverzeichnis**

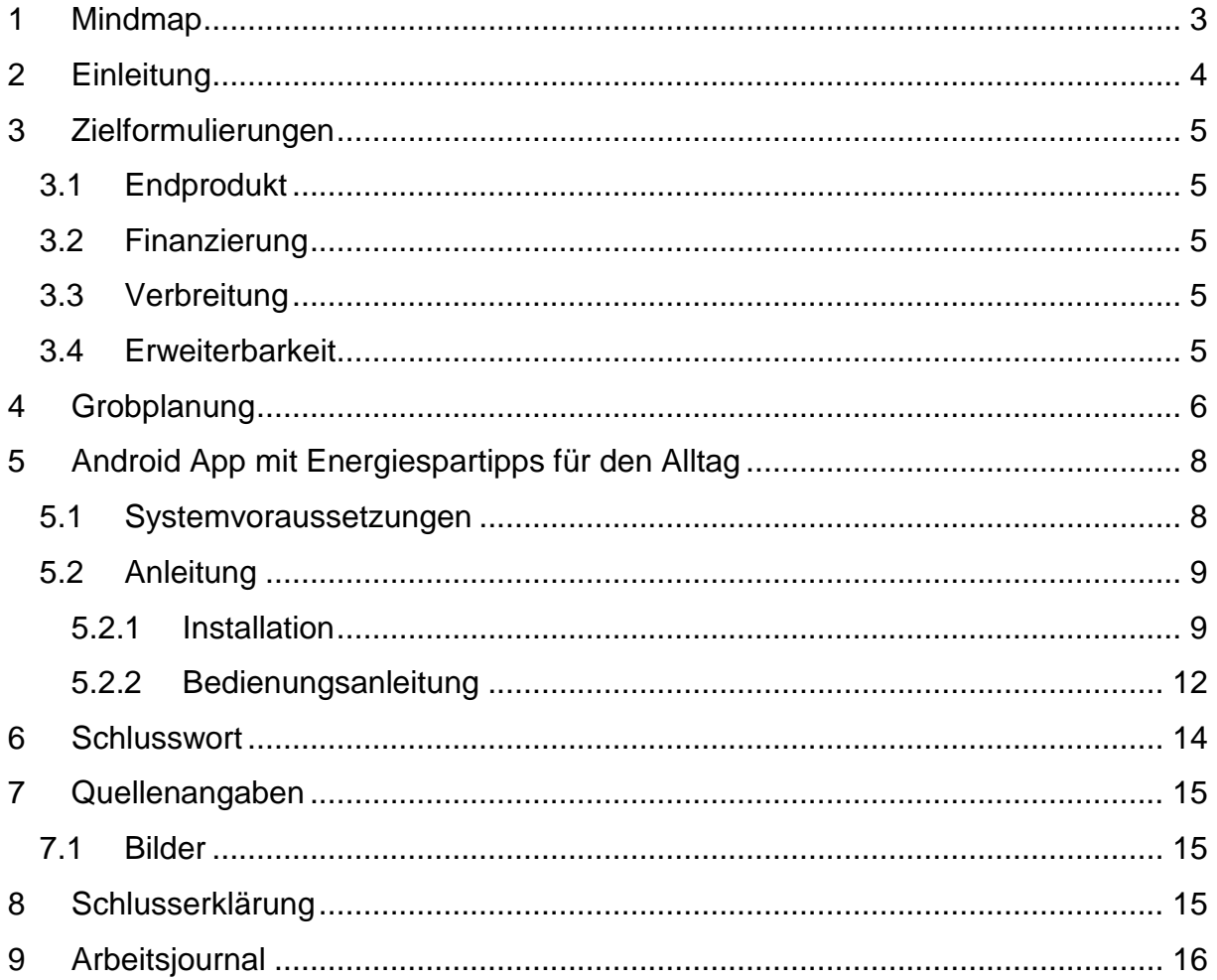

#### **1 Mindmap**

Diese Mindmap enthält Gedanken zu unserem Projekt "Android App mit Energiespartipps für den Alltag".

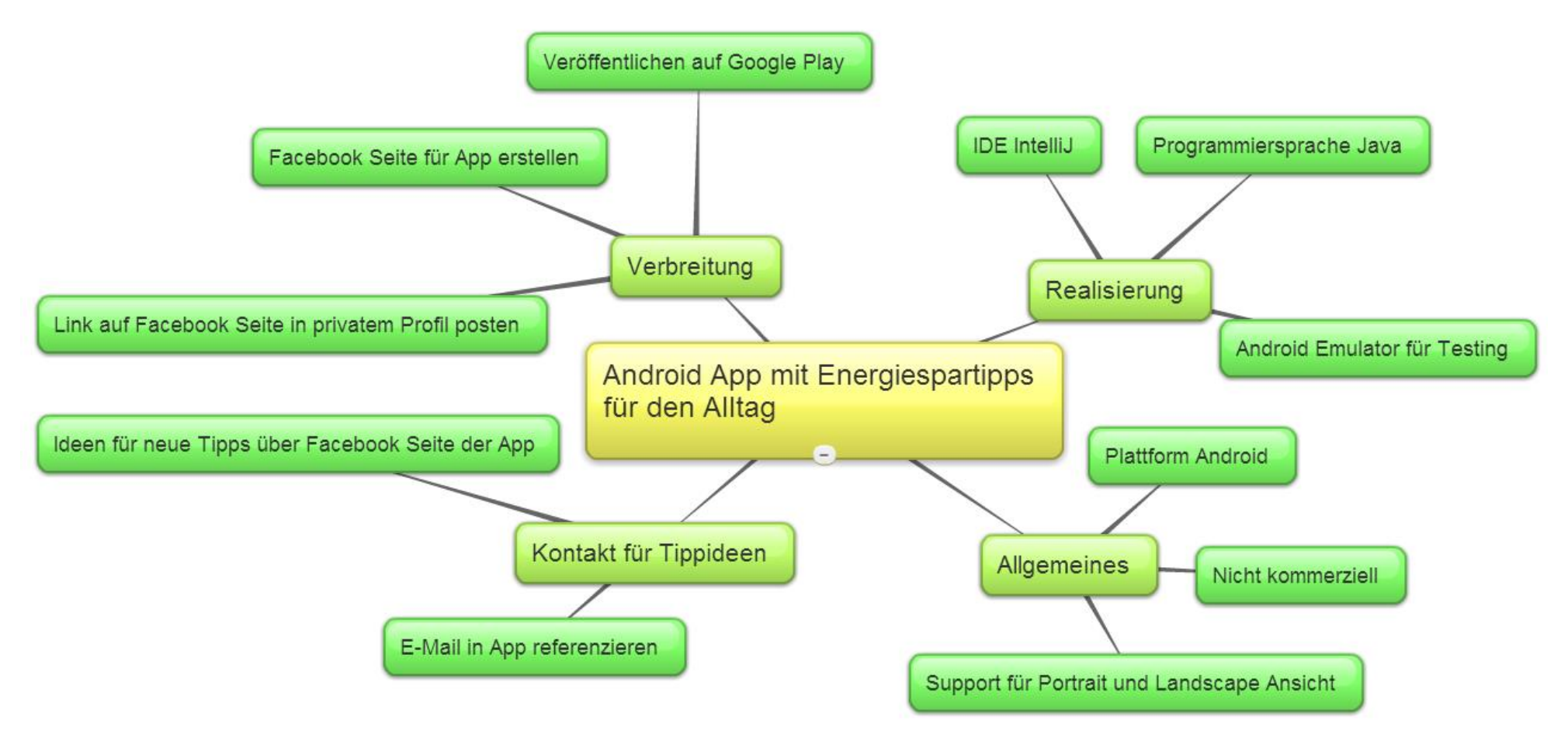

<span id="page-2-1"></span><span id="page-2-0"></span>**Abbildung 1 Mindmap**

### <span id="page-3-0"></span>**2 Einleitung**

Für das Mini-VA Projekt haben wir (Jonathan Camenzind und Arun Steffen) uns dafür entschieden eine App zu programmieren welche dem Benutzer Tipps fürs Energiesparen im Alltag gibt.

Wir haben uns für dieses Projekt entschieden da es im Verhältnis zum erbrachten Aufwand einen grossen Nutzen haben kann, wenn sich die App gut verbreitet und sie viele Personen runterladen.

Die App verbindet unserer Meinung nach die heutige moderne Kultur, in welcher fast jeder ein Smartphone besitzt, mit der Idee die Leute auf die Wichtigkeit der Klimaerhaltung aufmerksam zu machen.

Neben der Realisierung der App spielen in unserem Projekt ausserdem die Verbreitung und die Erweiterbarkeit eine wichtige Rolle. Um die App einem möglichst grossen Publikum zur Verfügung zu stellen, wird diese auf der Plattform Google Play veröffentlicht. Zudem wird eine Facebook Seite speziell für die App angelegt auf welcher News wie Updates der App gepostet werden. Zudem können sich die Benutzer der App auf dieser über ihre Erfahrungen austauschen. Um die App Erweiterbar zu machen, können die Benutzer uns entweder per E-Mail oder über die Facebook Seite neue Ideen für Tipps zusenden.

Durch die Realisierung dieser App erhoffen wir uns einen guten Teil an die Klimaerhaltung beizutragen.

### <span id="page-4-0"></span>**3 Zielformulierungen**

In diesem Kapitel sind die verschiedenen Zielsetzungen für unser Projekt ersichtlich.

#### <span id="page-4-1"></span>**3.1 Endprodukt**

Das Endprodukt soll eine App sein welche dem Benutzer Tipps zum sparen von Energie im Alltag zur Verfügung stellt. Die Tipps werden in Kategorien wie "Küche" oder "Büro" unterteilt damit die Sammlung der Tipps etwas übersichtlicher ist. Die App soll in der Ansicht "Portrait" und "Landscape" verfügbar sein. Sie wird jedoch in beiden Ansichten genau gleich aussehen.

#### <span id="page-4-2"></span>**3.2 Finanzierung**

Die App ist nicht kommerziell und wird deshalb auch nichts kosten und keine Werbung enthalten. Für die Realisierung kommen keine kosten auf, da alle benutzen Tools Freeware sind. Bei der Verbreitung der App müssen 25 \$ für einen Developer Zugang zum Google Plays Store bezahlt werden.

#### <span id="page-4-3"></span>**3.3 Verbreitung**

Um die App zu verbreiten, wird diese auf der Plattform Google Play angeboten, in welcher alle Interessenten welche ein Android Smartphone besitzen diese herunterladen können. Des Weiteren wird für die App eine Facebook Seite erstellt auf welcher News und Updates gepostet werden und sich die Benutzer über die App austauschen können. Ein Link zu dieser Seite wird auch auf unseren Privaten Facebook Profilen gepostet.

#### <span id="page-4-4"></span>**3.4 Erweiterbarkeit**

Damit die App fortlaufend mit neuen Tipps ergänzt wird, wird in der App eine E-Mail referenziert unter welcher uns die Benutzer neuen Vorschlägen für Tipps mitteilen können. Alternativ können uns die Konsumenten über die Facebook Seite der App kontaktieren.

### <span id="page-5-0"></span>**4 Grobplanung**

Diese Tabelle enthält die grobe Planung der Verteilung unserer Arbeiten während der Realisierungsphase des Projekts.

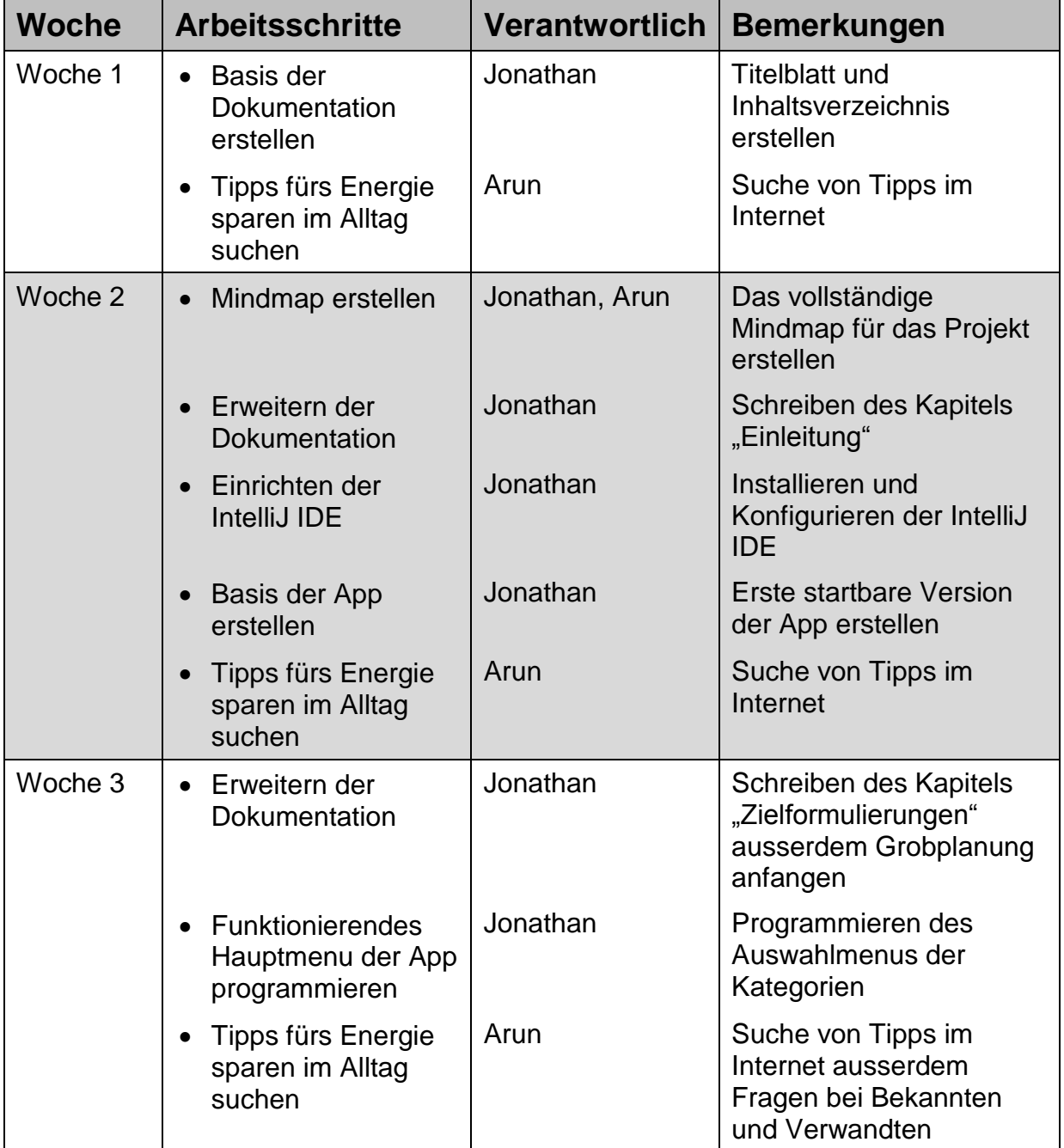

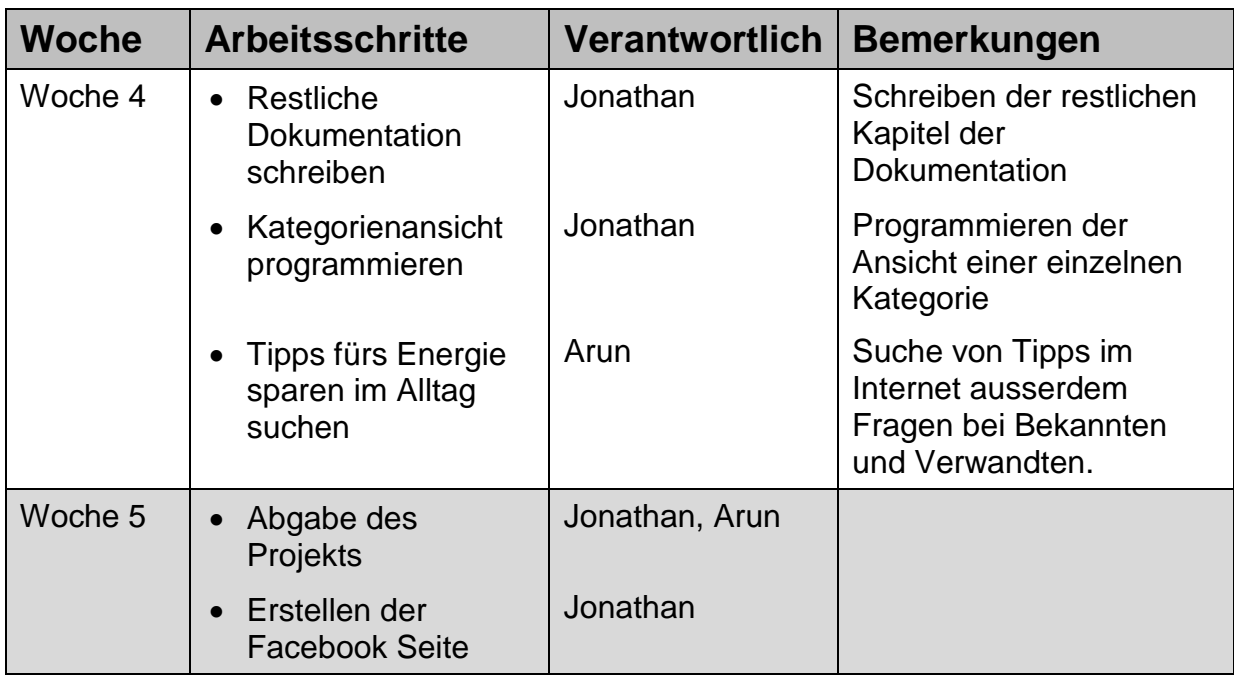

## <span id="page-7-0"></span>**5 Android App mit Energiespartipps für den Alltag**

In diesem Kapitel sind die detaillierten Informationen über unser sowie eine Anleitung zur Benutzung Produkt vorhanden.

#### <span id="page-7-1"></span>**5.1 Systemvoraussetzungen**

Folgende Systemvoraussetzungen gelten für unsere Android App.

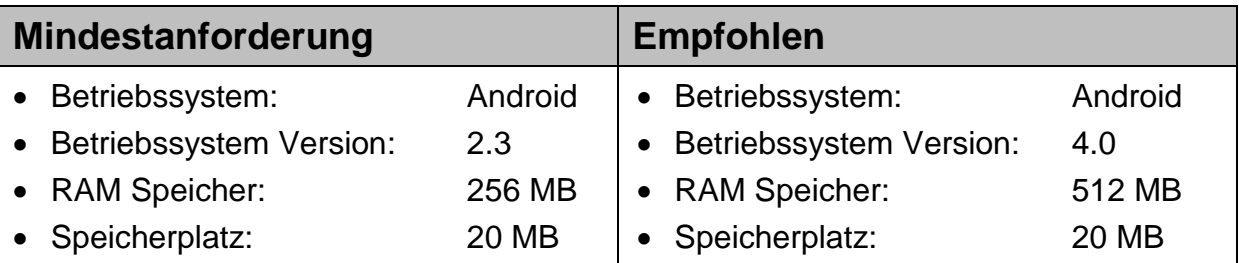

#### <span id="page-8-0"></span>**5.2 Anleitung**

In diesem Kapitel wird erklärt wie die App installiert und benutzt werden kann.

#### <span id="page-8-1"></span>**5.2.1 Installation**

Dieses Kapitel beschreibt den genauen Ablauf um unsere App zu installieren.

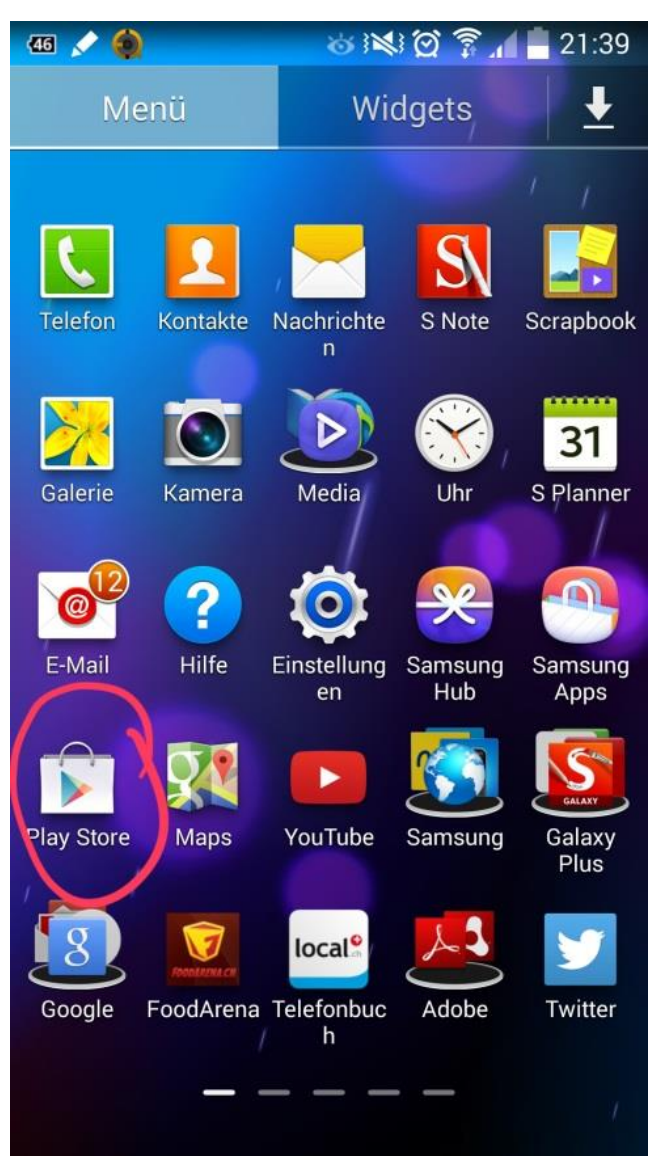

**Abbildung 2 "Google Play Store" Symbol**

Die App kann über den "Google Play Store" heruntergeladen werden. Sollte keine Verknüpfung zur "Google Play Store" App auf dem Startbildschirm vorhanden sein, kann dieser auch über die Appliste geöffnet werden.

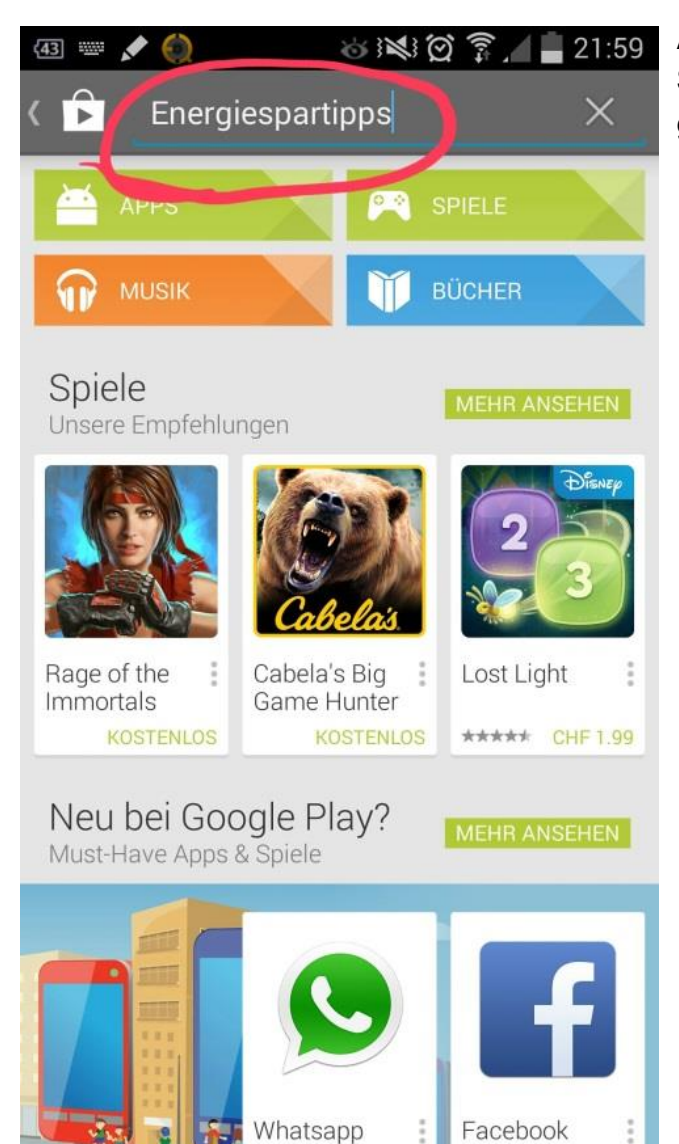

Anschliessend kann die App unter dem Suchbegriff "Energiespartipps" gefunden werden.

Meccanner **Abbildung 3 App im Google Play Store suchen**

'n

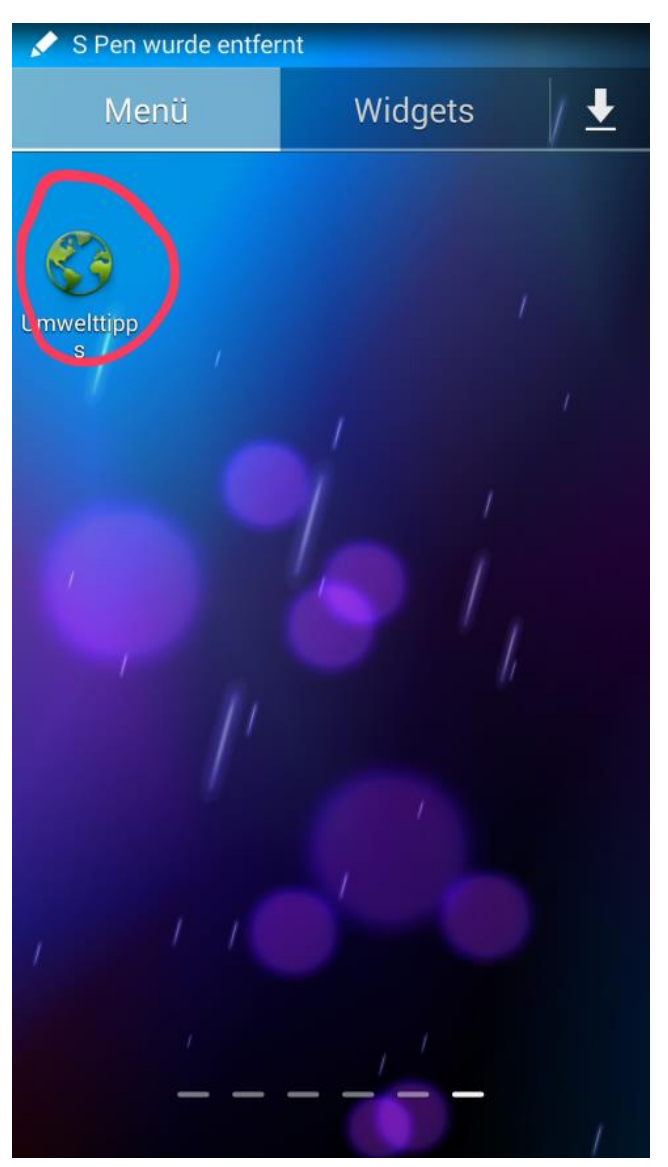

Anschliessend kann die App über das Entsprechende Icon geöffnet werden.

**Abbildung 4 App öffnen**

#### <span id="page-11-0"></span>**5.2.2 Bedienungsanleitung**

Dieses Kapital erklärt wie man unsere App bedient.

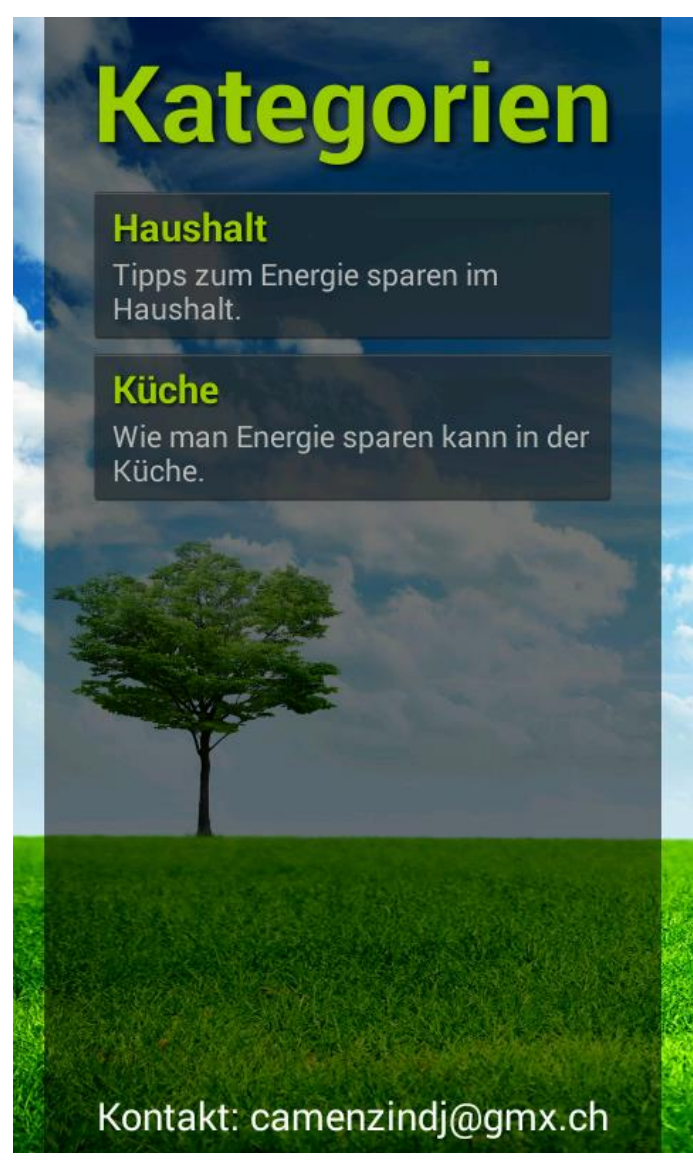

**Abbildung 5 App Kategorienauswahl**

Startet man gelangt startet man im Hauptmenu. In diesem sind die Verschiedenen Kategorien aufgelistet. Ausserdem wird am Unteren Rand unsere Kontakt E-Mail angezeigt.

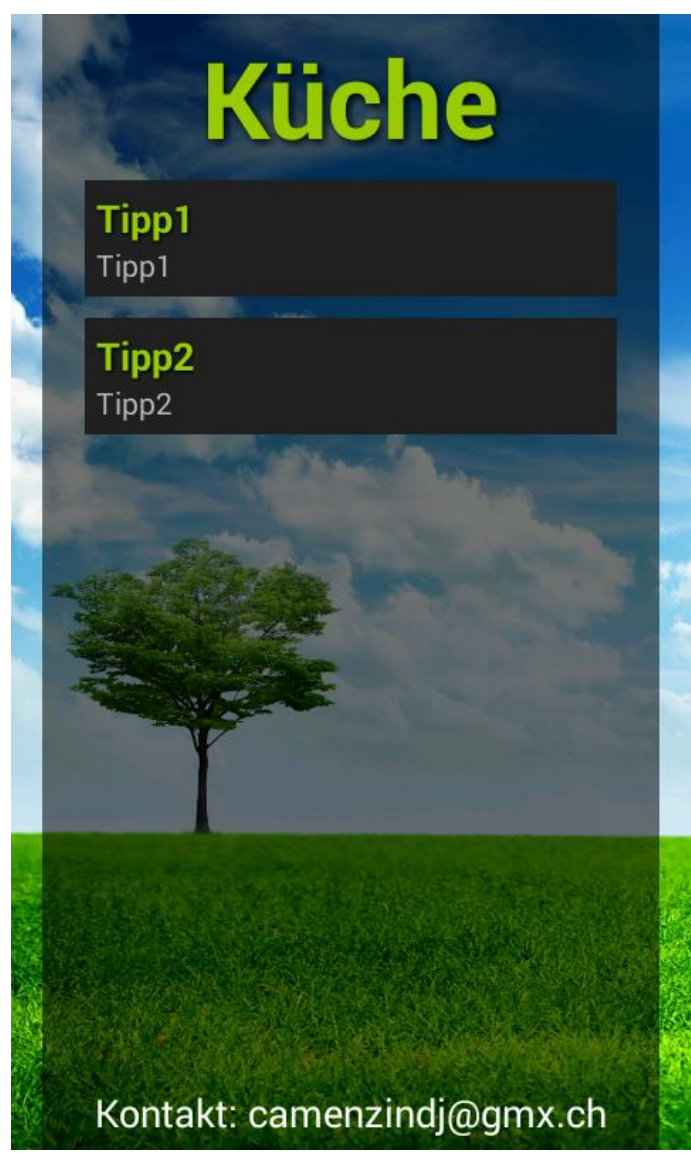

Wählt man eine der Kategorien aus gelangt man in die Anzeige der Tipps für diese. Mit einem Touch auf die Zurück Taste auf dem Handy gelangt man zurück in die Kategorienübersicht.

**Abbildung 6 Kategorie Ansicht**

### <span id="page-13-0"></span>**6 Schlusswort**

Wir haben das Gefühlt dass uns unsere Arbeit im Allgemeinen gut gelungen ist.

Die Arbeitseinteilung war in Ordnung, da ich bereits im Vorfeld mehr Erfahrung mit der Entwicklung von Apps hatte als Arun war es klar, dass ich die App programmieren würde. Mit der Dokumentation hätten wir jedoch früher beginnen sollen, da es bis kurz vor Abgabe noch etwas stressig wurde.

Etwas Probleme gab es beim Exportieren der App auf das Smartphone, da bei den ersten Versuchen die Bilder in der Applikation nicht geladen wurden. Bei einem solchen Problem ist das Beste als erstes in Ruhe zu überlegen wo der Fehler liegen könnte. Bringt das nichts, ist die beste Lösung oft mithilfe von Google zu finden. Gerade wenn es um die Entwicklung von Apps geht, findet man im Internet alles.

Unsere Zusammenarbeit lief gut. Wir hatten zwar keinen grossen Kontakt allerdings war das auch nicht nötig dank der genauen Planung. Unstimmigkeiten gab es ebenfalls keine.

Unsere App erfüllt unserer Meinung nach die im Voraus geplanten Anforderungen. Zwar hat sie nicht das schönste Design, allerdings geht es bei dieser App auch hauptsächlich darum dem Benutzer Wissen weiterzugeben.

Sofern noch genügend Zeit vorhanden gewesen wäre, hätten wir noch direkt in der App ein Kontaktformular implementieren können, in welchem uns die Benutzer direkt hätten kontaktieren können.

Alles in allem sind wir mit unserem Endergebnis auf jeden Fall zufrieden. Das meiste ist so abgelaufen wie wir es uns vorgestellt hatten. Wir sind froh damit einen Beitrag an die Klimaerhaltung zu leisten!

### <span id="page-14-0"></span>**7 Quellenangaben**

In diesem Kapitel sind alle im Produkt nicht von uns erstellten Inhalte mit einer Quellenangabe ersichtlich.

#### <span id="page-14-1"></span>**7.1 Bilder**

Folgende Bilder wurden nicht von uns selbst erstellt.

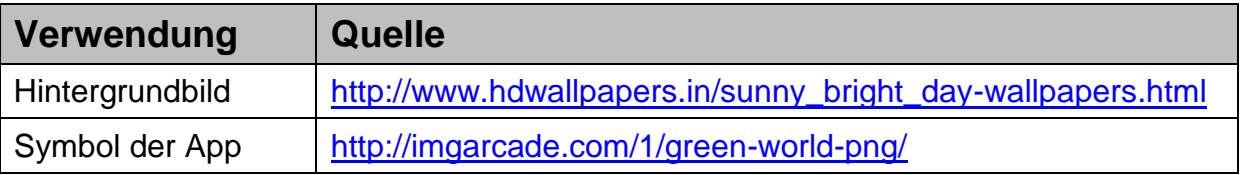

### <span id="page-14-2"></span>**8 Schlusserklärung**

"Hiermit versichern wir, dass die vorliegende Arbeit selbständig angefertigt wurde. Wir benutzten keine unerlaubte fremde Hilfe. Alle Quellen sind im Kapitel [Quellenangaben](#page-14-0) deklariert und die Erarbeitungsgrade entsprechen der Wahrheit."

Jonathan Camenzind

Arun Steffen

### **9 Arbeitsjournal**

Dieses Kapitel zeigt detailliertere Informationen über die von uns ausgeübten Tätigkeiten.

<span id="page-15-0"></span>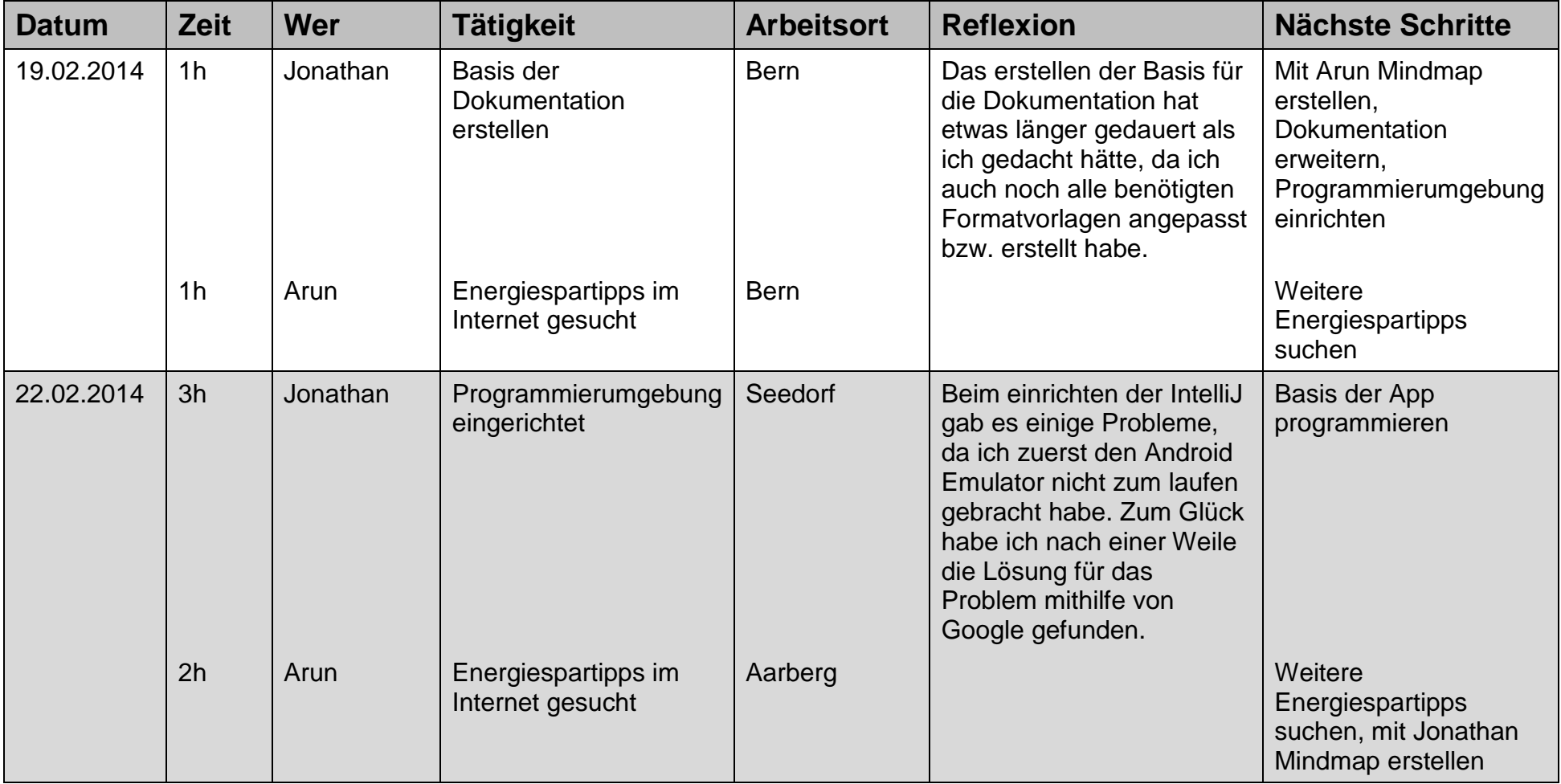

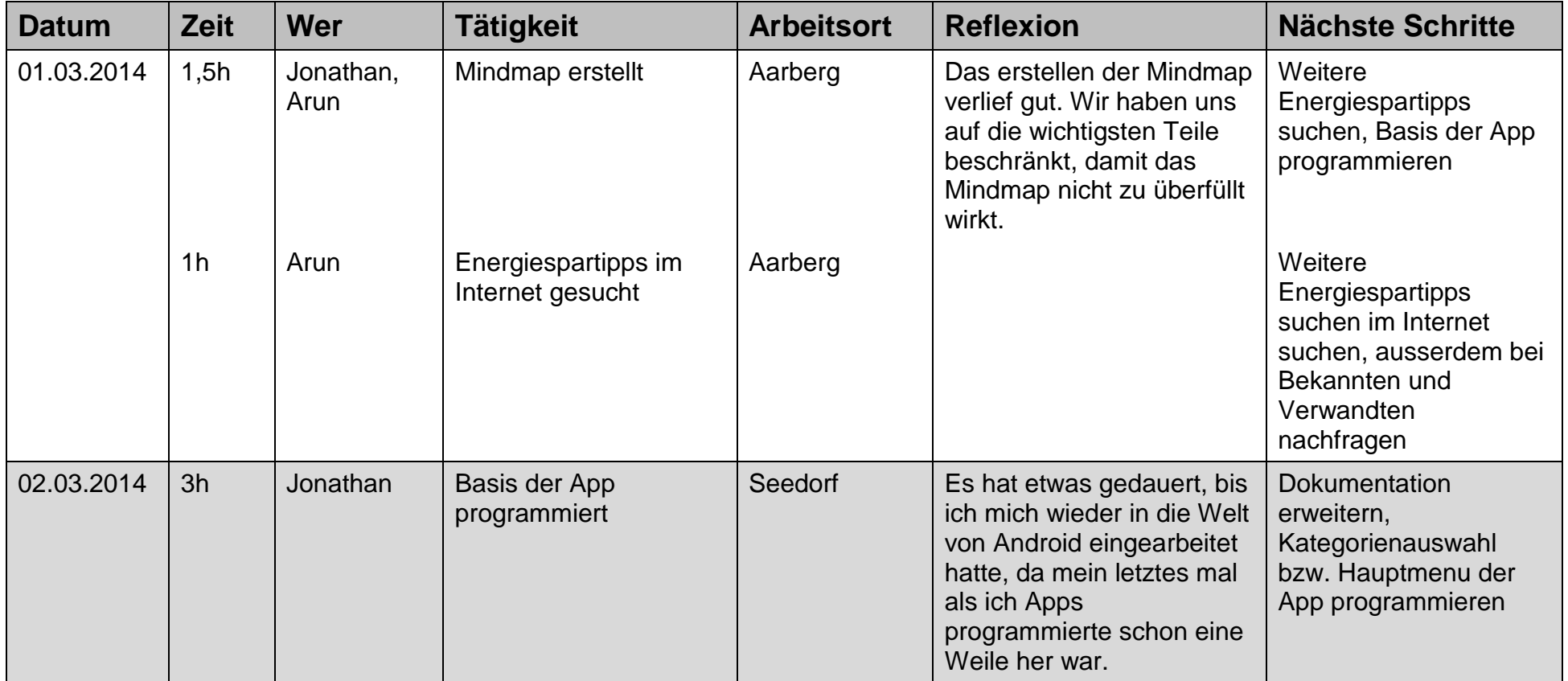

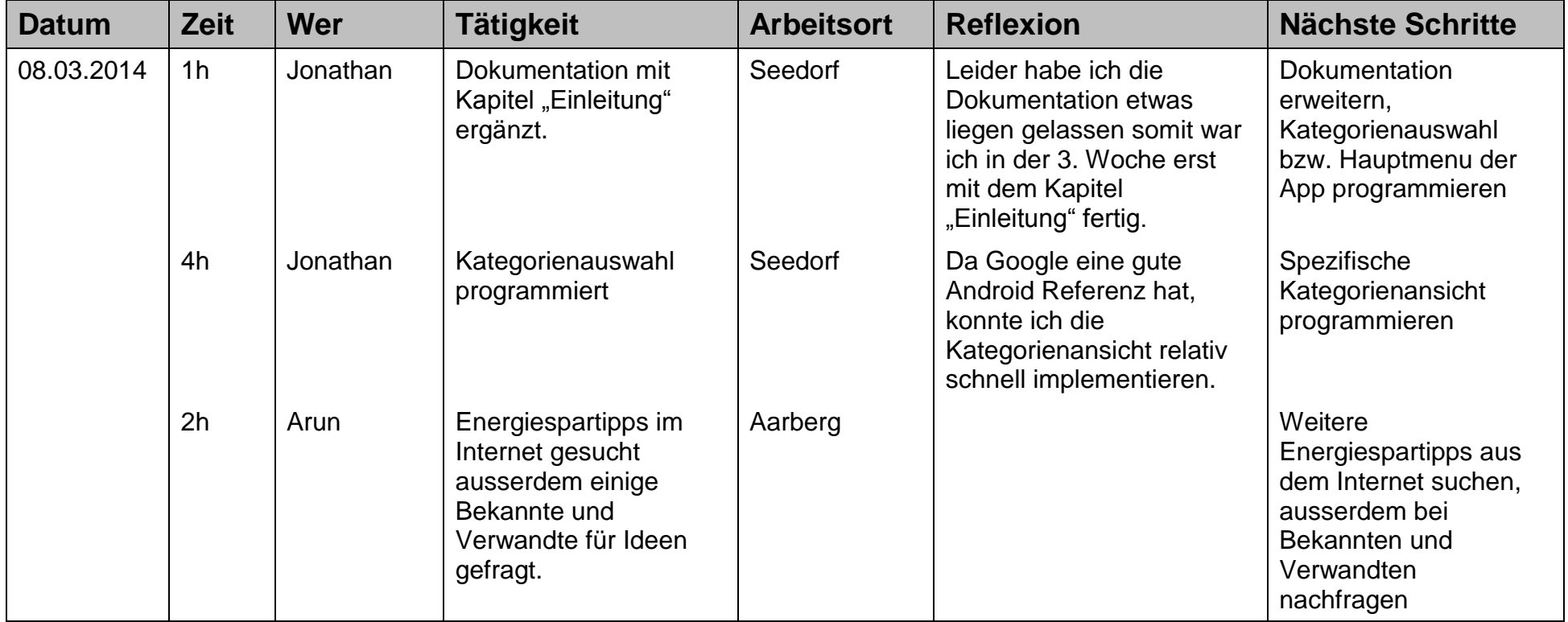

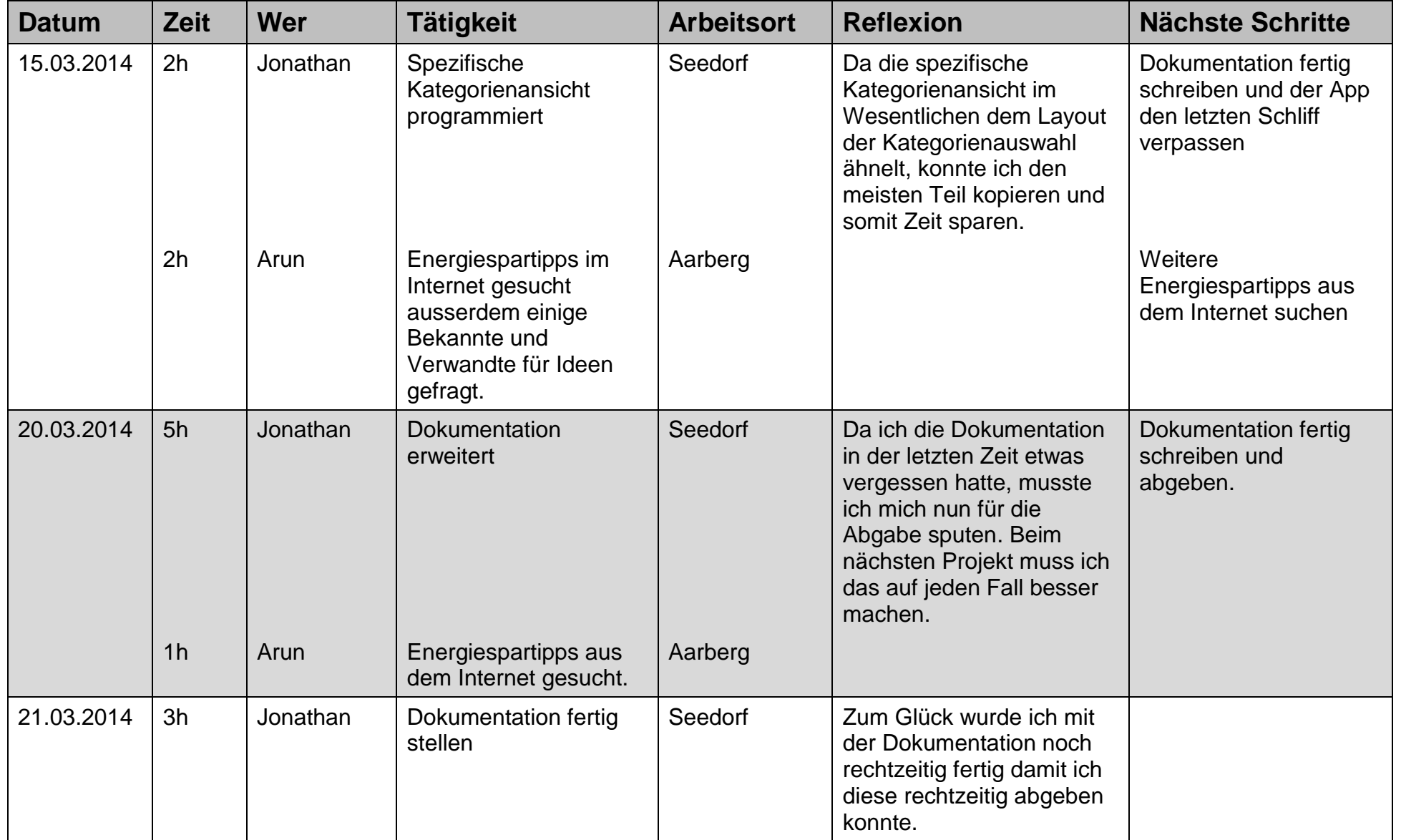

# **Abbildungsverzeichnis**

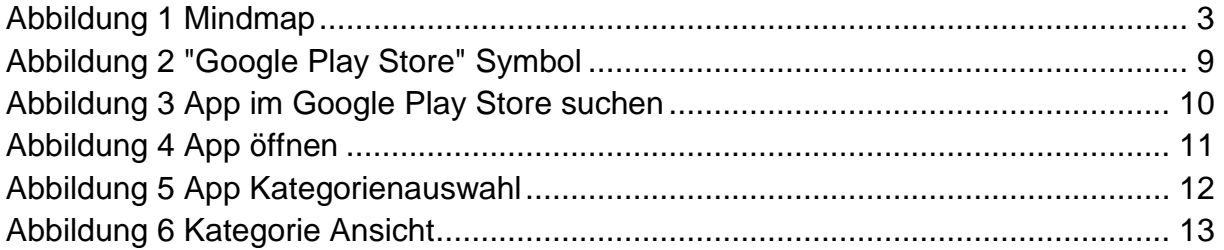